[View this email in your browser](https://mailchi.mp/okstate.edu/tuesday-tips-applications-card-appreciate-differences-70499?e=[UNIQID])

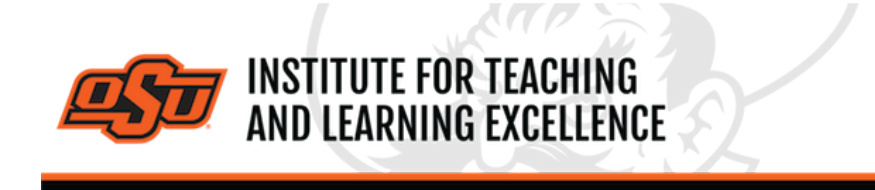

*Supporting faculty in the creation and development of high-impact learning opportunities*

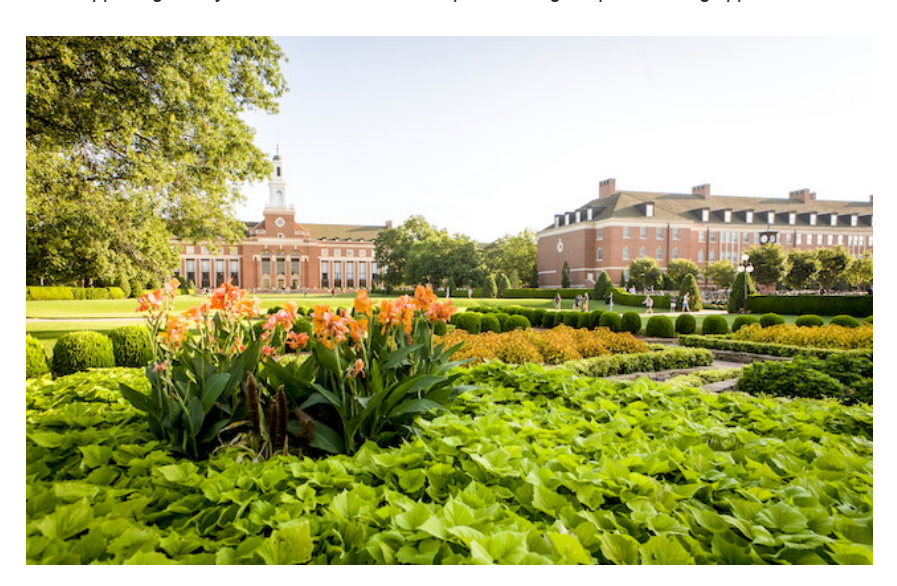

# **What's in this Email?**

- 1. **[2021 Teaching with Technology Conference](#page-0-0)**
- 2. **[Big 12 Teaching and Learning Conference](#page-1-0)**
- 3. **[OSU Faculty Reads Diversity Edition](#page-1-1)**
- 4. **[Conducting Discussions in Canvas](#page-1-2)**
- 5. **[iClicker Student Response System](#page-2-0)**

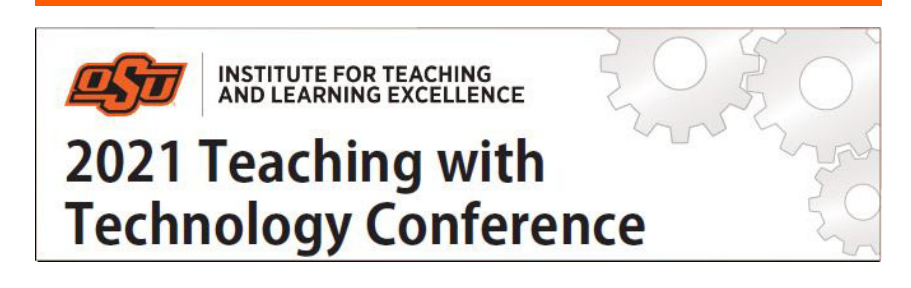

# <span id="page-0-0"></span>**1. 2021 TEACHING WITH TECHNOLOGY CONFERENCE**

Learn how to use educational technologies to teach effectively and engage students in a variety of settings, from online to hybrid to traditional face-to-face. Hear from instructors who have successfully implemented technology-based solutions in their classes to help students succeed.

Presentation proposals are now being accepted: **[Submit Proposal](http://bit.ly/TwTProposal2021)**

**June 23, 8:30 a.m. to noon Online [Register Here](https://okstate.forms-db.com/view.php?id=696011) [PDF Flyer](https://mcusercontent.com/19e51d85f34e92d6fc3fb6069/files/d9fc7c6d-6874-43db-a60f-331aac6b6381/Teaching_with_Technology_Conference_Flier_2021_compressed.pdf)**

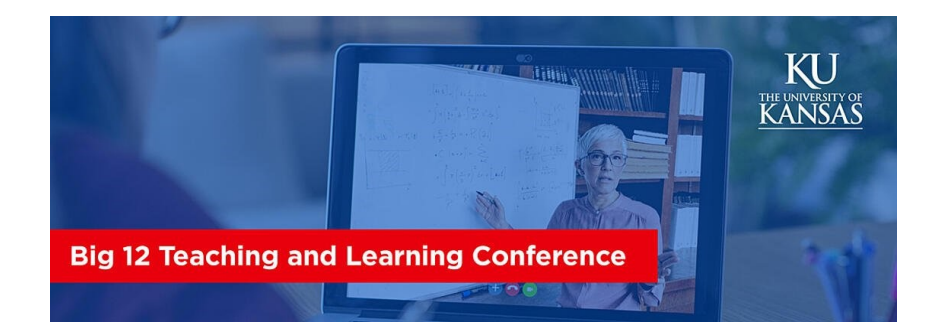

# **2. 2021 VIRTUAL BIG 12 TEACHING & LEARNING CONFERENCE**

In today's interconnected and networked world, we can engage in discussion with individuals across the globe and access diverse opportunities to learn about, and from, each other. Many college and university units, however, have reported difficulties in knowing where or how to build on the potential of these opportunities for collaboration, cross-campus dialogues and projects. Join your Big 12 colleagues to discuss how to best keep students engaged in alternative course delivery formats and what their lasting impact will be on the future of higher education.

**June 10 & 11 Online [Register Here](https://www.enrole.com/kupce/jsp/session.jsp?sessionId=PC21550O&courseId=&categoryId=10009) [Website](https://edwardscampus.ku.edu/big-12?utm_campaign=Big%2012%20Teaching%20Conference%202021&utm_medium=email&_hsmi=117421613&_hsenc=p2ANqtz-_nWc6DiM7cPRop3-SIu4ya-pmGDE-O5iur2PgMQmvfpHOPvAjf33JRKfHj35C0yJWOpSSsWUXrx7x_oHT7I6I2X_HnRw&utm_content=117421613&utm_source=hs_email)**

# **3. OSU FACULTY READS — SPRING 2021**

### <span id="page-1-1"></span>**Diversity Edition\***

This semester, we are anchoring our conversations in several titles of young adult literature. These works will be complemented with articles and resources about inclusive teaching practices. Each session will cover different works as noted below.

<span id="page-1-2"></span><span id="page-1-0"></span>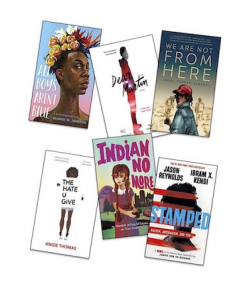

**[Read More](https://mcusercontent.com/19e51d85f34e92d6fc3fb6069/files/c8571788-0feb-49f3-8dad-a8754b3453b5/2021SpringDiversity_compressed.pdf) [Register Here](https://okstate.forms-db.com/view.php?id=693343)**

**April 19** . . . . *Indian No More* & *We Are Not From Here* \* Faculty will supply their own copy of the book.

### **4. CONDUCTING DISCUSSIONS IN CANVAS**

Canvas has a flexible discussions tool that makes taking discussions online straightforward.

### **Overview of the Discussion Tool**

### **[Watch the Video](https://ostate.tv/media/Canvas-Overview+of+the+discussion+tool/0_uepj44ah)**

Discussions in Canvas can be used for instructors and students to discuss and collaborate. Discussions can be Pinned as well as Closed for Comments. Individual discussion topics can be moved via drag-and-drop, and only Pinned discussions can be ordered in custom fashion instead of by Recent Activity. Individual discussion topics can be published or unpublished, bookmarked and edited.

#### **Creating a Discussion Forum**

#### **[Watch the Video](https://ostate.tv/media/Canvas-Creating+a+discussion+forum/0_asio0zdf)**

Discussions can be used in Canvas to share ideas and collaborate. Discussion forums can

contain text descriptions with formatting, be posted to sub-groups of students within a course, and include files and other attachments. Other options can be specified such as thread replies, liking, grading and availability windows.

#### **Discussion Board Navigation Options**

#### **[Watch the Video](https://ostate.tv/media/Canvas-Discussion+Board+Navigation+Options/0_w6di8sro)**

Using the Discussion Boards on Canvas can be somewhat daunting, but there are several tools and options available to make the task easier. These include expanding and collapsing all threads as well as marking individual posts as read and unread.

#### **Assessing a Discussion Board Prompt**

#### **[Watch the Video](https://ostate.tv/media/Canvas-Assessing+a+Discussion+Board+Prompt.mp4/0_nku6uzom)**

The SpeedGrader interface in Canvas allows instructors to see all the contributions a student has made to a particular discussion board topic and leave feedback as well as assign a score. However, this works only if one discussion board topic is tied to a single grade item and does not allow multiple discussion topics to be linked to a single grade item.

## <span id="page-2-0"></span>**5. iCLICKER STUDENT RESPONSE SYSTEM**

As you are planning your summer and fall 2021 book orders and are considering adopting a student response system, please be aware that iClicker was selected as the campus student response system in spring 2020. iClicker can be used to take attendance, check for student understanding during instruction and assess student learning after instruction. iClicker has both a physical clicker and an app (iClicker Reef) that can be used with a smart device (smart phone, tablet, laptop). Our institutional contract reduces the cost to students significantly; students using the iClicker Reef app on a smart device will pay only \$3 a semester to use in as many courses as needed. Students who use the iClicker device will pay significantly more, so I would urge you to allow students to use their mobile devices with the Reef app in your classes.

With the institutional license, students will be able to set up the iClicker Reef app without a link or code and their Bursar accounts will be billed after the second week of the semester. Information about iClicker is available on the **[ITLE website](https://itle.okstate.edu/iclicker.html)** and faculty training will be provided later in this semester and through the first of the fall semester.

**[More Canvas Tips](https://itle.okstate.edu/canvas.html)**

### **Self-Paced Online Teaching Workshop**

This self-paced online teaching workshop covers a variety of topics such as outcomeoriented course design, engaging online learners, creating an online activity and assessment plan and more. Whether you are new to online teaching or need a refresher, this course is designed to meet your needs in a flexible format. While working through modules in the workshop, participants will create an Online Learning Assessment Portfolio, which will be submitted to the instructor upon completion of the final module. After receiving your portfolio, the instructor will set up a time to discuss your experience in the workshop with a one-on-one video conference.

**[Self-Paced Online Teaching Workshop Syllabus PDF](https://itlecs.okstate.edu/PDF/itle/SPOTW-Syllabus.pdf)**

#### **[Register Here](https://okstate.forms-db.com/view.php?id=711373)**

## **Need Help with Your Course Design?**

As you begin creating your upcoming courses, remember that ITLE teaching support specialists are happy to assist. Although we are not in our offices every day, we are still available to help with all aspects of online teaching. Contact us at **[kdickey@okstate.edu](mailto:kdickey@okstate.edu)**, **[gina.morris@okstate.edu](mailto:gina.morris@okstate.edu)**, or **[simon.ringsmuth@okstate.edu](mailto:simon.ringsmuth@okstate.edu)**.

### **Have Questions About Teaching Online?**

Contact ITLE for assistance with your online teaching questions. Phone: (405) 744-1000 Email: **[canvas@okstate.edu](mailto:canvas@okstate.edu)**

### **Shifting to Online Teaching**

With a shift to teaching a course online, instructors need a plan to produce high-quality instruction. To accomplish this, it is helpful to think about key elements of learning as you prepare. For more information visit the **[Teach Online Effectively](https://itle.okstate.edu/teach-online-effectively.html)** webpage.

**[Visit ITLE Website](https://itle.okstate.edu/)**

Oklahoma State University 413 Whitehurst Stillwater, OK 74078

[Events Calendar](http://itle.okstate.edu/Events.vbhtml)

*Copyright © 2020 Oklahoma State University, All rights reserved.* You are subscribed to this list as an employee or student of Oklahoma State University.

> Want to change how you receive these emails? You can [update your preferences](https://okstate.us10.list-manage.com/profile?u=19e51d85f34e92d6fc3fb6069&id=ef85cdae6a&e=[UNIQID]&c=ed22cf103d) or [unsubscribe from this list](https://okstate.us10.list-manage.com/unsubscribe?u=19e51d85f34e92d6fc3fb6069&id=ef85cdae6a&e=[UNIQID]&c=ed22cf103d).